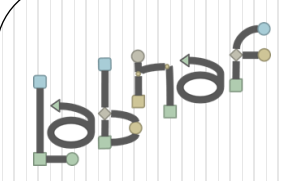

# Unified Framework for Driving Transformations

# Labnaf PowerShell

# **User Guide**

© 2019-2023 Labnaf - All Rights Reserved

# **Labnaf PowerShell Commands**

- 1. Overview
- 2. Strategy and Architecture Operations
- 3. Systems Integrations and Content Refactoring

### 4. Command Compatibility Matrix

Related resources (latest versions)

- Labnaf PowerShell Reference Guide: https://www.labnaf.one/EndUserMaterial/Labnaf Pow
- **Labnaf On-line Guidance:** <https://www.labnaf.one/guidance/index.html?guid=569FF62A-5210-4359-923F-4EB00EB03D61>
- **Sample data:** Provided with the Labnaf PowerShell software

I'n

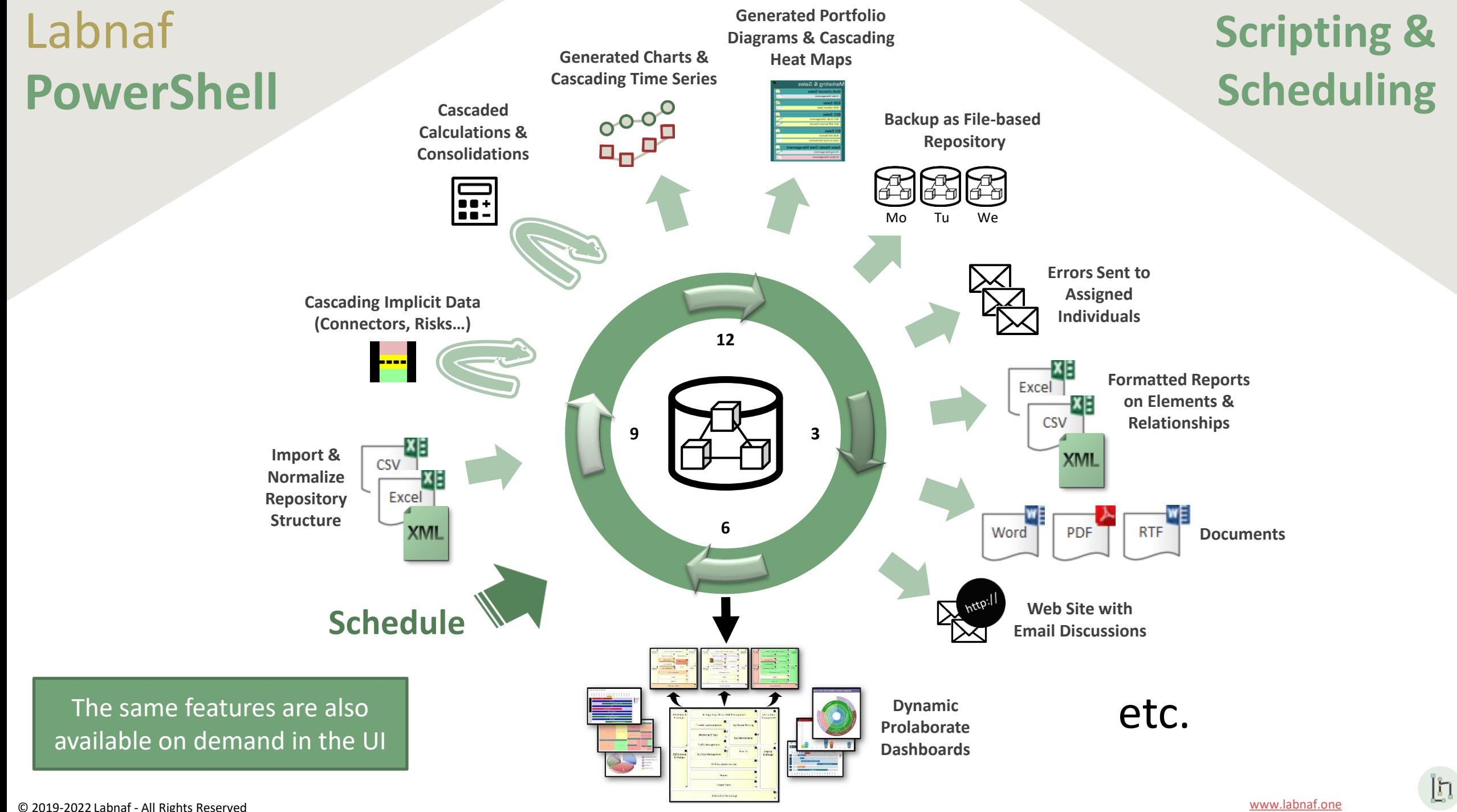

## Running commands on the command line

### **lnps**

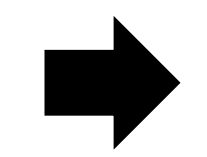

### **Labnaf PowerShell Program**

- "**LNPS**" is the name of the Labnaf PowerShell program.
- Full path is "**C:\Program Files (x86)\Labnaf\PowerShell\lnps.exe**"

Usage : "C:\Program Files (x86)\Labnaf\PowerShell\lnps.exe" [-]Command [arguments] .<br>Available Commands: (Prefix the command name with '-' to run in non verbose mode) AutoConnectorsDelete AutoConnectorsGenerate BackupToAccessFile CalculateTaggedUalues ClonePackage CreatePackage DeleteGeneratedCharts DeleteGeneratedDiagrams ExportToXmi GenerateCharts GenerateDiagrams GenerateDoc GenerateHTML GenerateImplicitData GenerateTabularReports ImportConnections ImportFromXmi ImportTabularReport MoveElementsToCalculatedParent MoveElementsToPackage MovePackagesToPackage RenameItem ScheduleCommand SetDiagramProperty SqlExportToCsu

Validate

### Running commands on the command line **lnps ?**

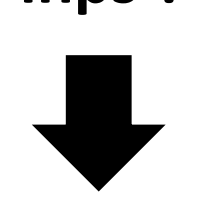

#### **Shows a detailed description of all commands and their usage**

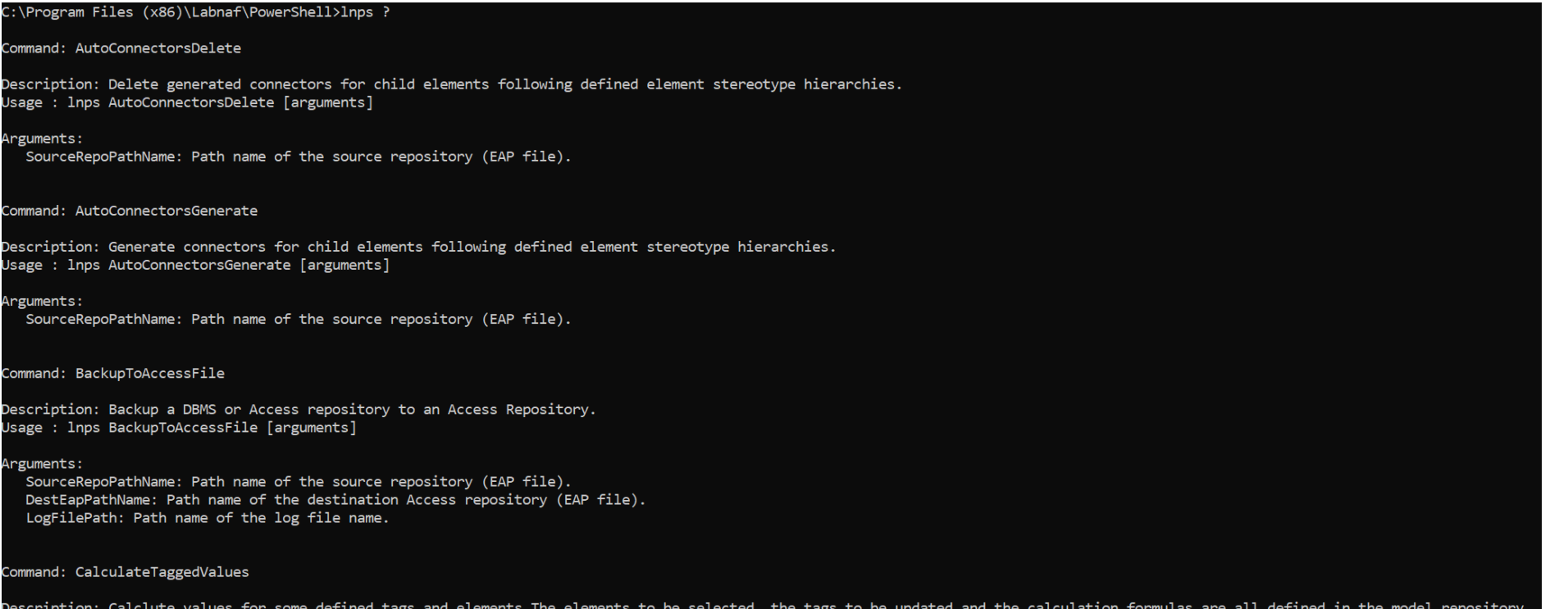

**In** 

## Running commands on the command line

### **lnps [-]{command name}**

**Example: if you type « lnps GenerateTabularReports » you get the following info.**

Command: GenerateTabularReports Description: Generate spreadsheets from a model repository based on configuration stored in that same repository. Usage : lnps GenerateTabularReports [arguments] Arguments: SourceRepoPathName: Path name of the source model repository (EAP file). OutputDirectoryPath: Directory path name where the spreadsheets must be generated. The name of each spreadsheet file is the name of the template report. [ElementPrototypeName]: The name of a specific element prototype name for which all embedded tabular report templates must be applied. [TabularReportTemplateName]: The name of a specific tabular report template to be applied.

Prefix the command name with '-' to run in non verbose mode

Ι'n

### Automatic configuration

- Copy the Labnaf\_PowerShell folder anywhere you want on your file system
- Double-click on "SetPathsToCurrentFolder.cmd"

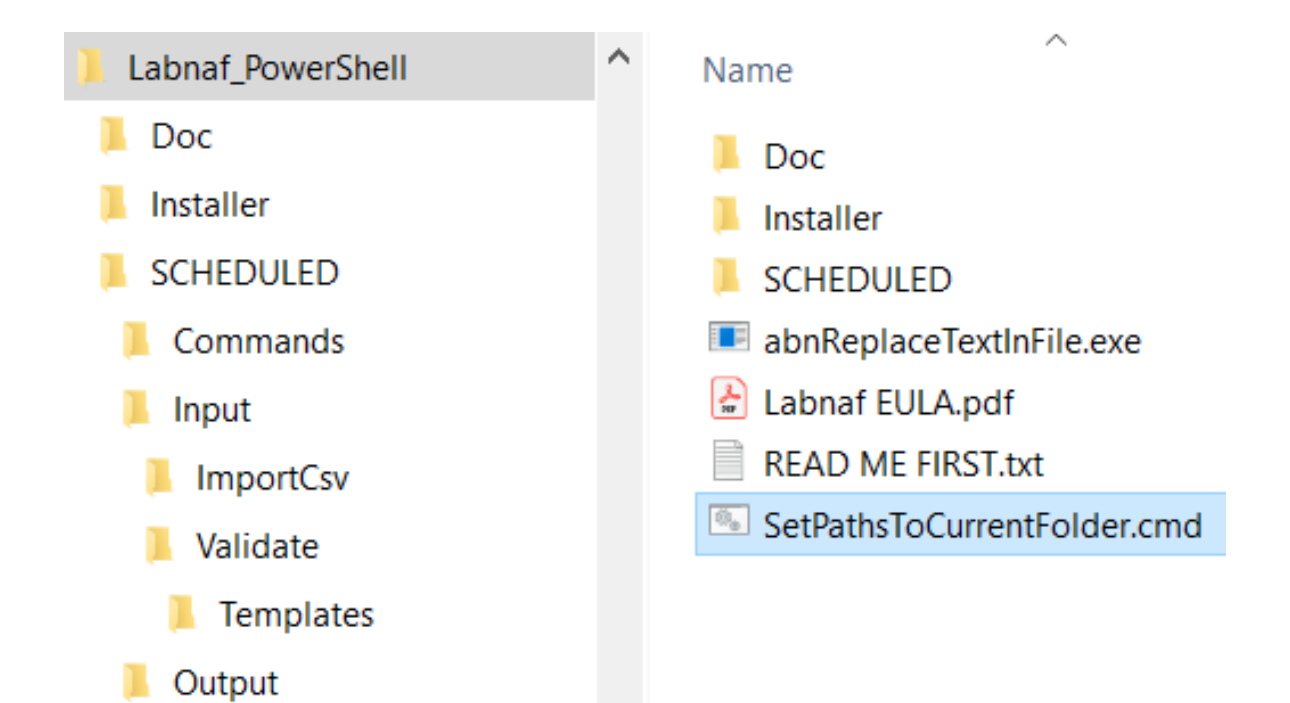

*This updates the Labnaf PowerShell configuration files following the "Labnaf\_PowerShell" folder location.*

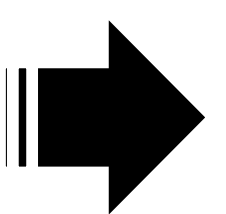

Į'n.

Preconfigured batches calling commands with predefined settings

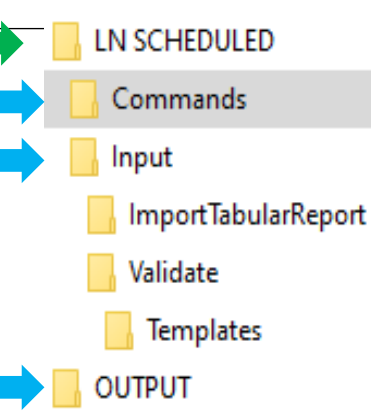

The paths in this command were reset automatically

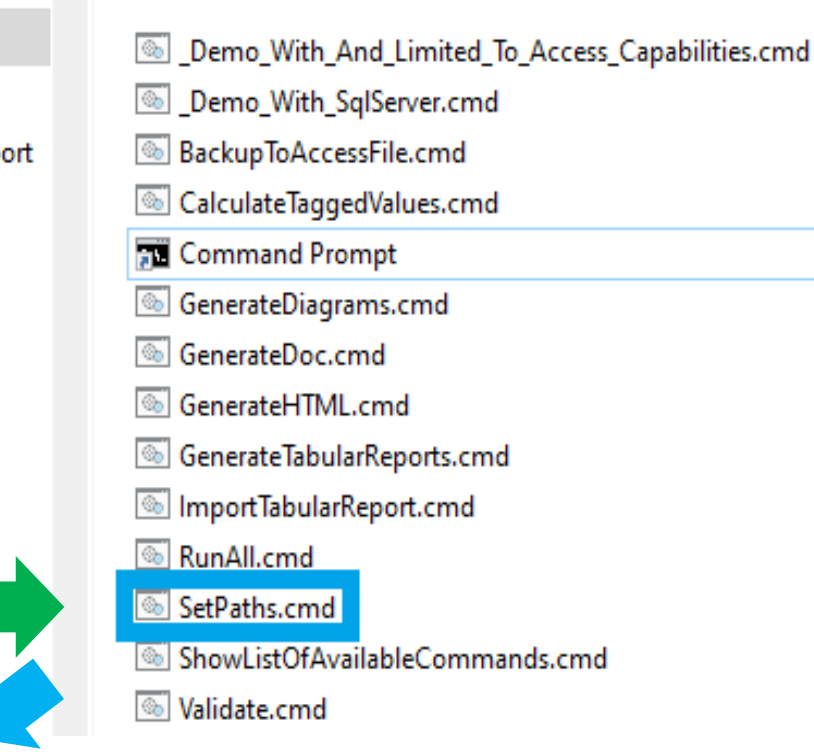

Name

#### SetPaths.cmd set LABNAF POWERSHELL=C:\Program Files (x86)\Labnaf\PowerShell\lnps.exe  $\overline{2}$ 3 set SCHEDULED DIR=C:\Users\User\Desktop\Labnaf PowerShell\SCHEDULED set COMMANDS DIR=%SCHEDULED DIR%\Commands  $\overline{4}$ 5  $\overline{6}$ set INPUT DIR=%SCHEDULED DIR%\Input set OUTPUT DIR=C:\Users\User\Desktop\Labnaf PowerShell\SCHEDULED\Output  $\overline{7}$ 8 set REPOSITORY=%INPUT DIR%\Repository.eap 9

**In** 

## Preconfigured Command **Scheduling**

3

6

8  $\overline{9}$ 

 $10<sub>1</sub>$ 

 $11$ 

 $12<sub>2</sub>$ 

 $13\,$ 

14

 $15$ 

 $16$ 

 $17$ 

 $18$ 

19 20

 $21$ 22 23

24 25

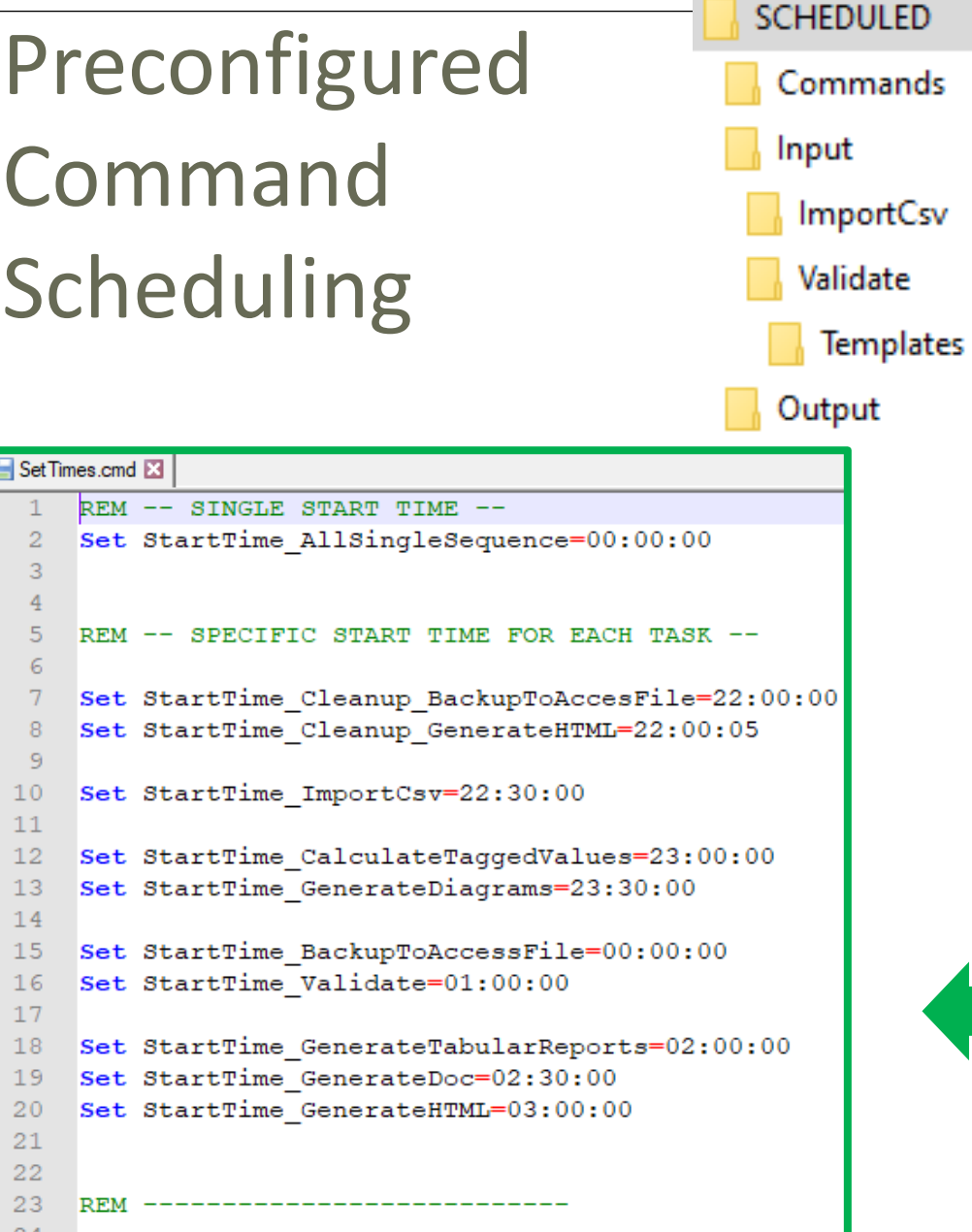

set SCHEDULED MINUTES UNTIL RESTART=1440

Commands Input Output  $\circledcirc$ ScheduleAllMultipleThreads.cmd ScheduleAllSingleSequence.cmd **Command Prompt** Schedule\_BackupToAccesFile.cmd Schedule\_CalculateTaggedValues.cmd Schedule\_GenerateDiagrams.cmd Schedule\_GenerateDoc.cmd Schedule GenerateHTML.cmd Schedule\_GenerateTabularReports.cmd Schedule\_ImportCsv.cmd Schedule\_Validate.cmd ScheduleSequence.cmd SetEnvVars.cmd SetTimes.cmd

Name

<u>լո</u>

# **Labnaf PowerShell Commands**

- 1. Overview
- 2. Strategy and Architecture Operations
- 3. Systems Integrations and Content Refactoring
- 4. Command Compatibility Matrix

Iп

### Labnaf PowerShell commands for **Strategy and architecture operations**

- Import Tabular Report (Excel, CSV)
- Auto Connectors Generate / Delete
- Generate Implicit Data
- Calculate Values
- Validate and send emails to assigned individuals
- Generate Charts / Delete Generated Charts
- Generate Diagrams
- Generate Tabular Report (Excel, CSV), Doc (Word, RTF, PDF), Html
- Backup To File
- Schedule Command (not only Labnaf PowerShell commands)

I'n

### **ImportTabularReport**

### Sample input data for updating tagged values of existing elements

### **File to be imported can be .CSV or .XLSX (Excel)**

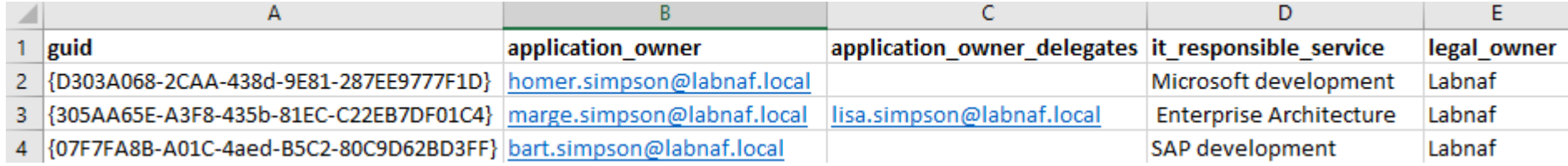

#### **OPTIONAL repository column mappings are stored in a .CSV file**

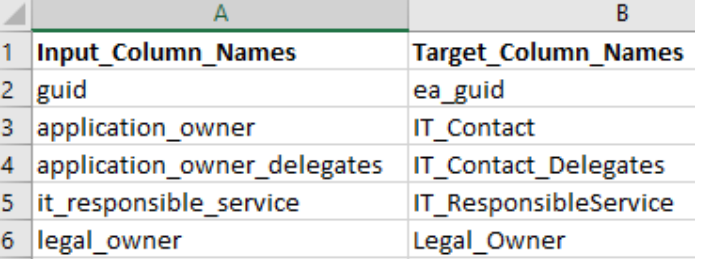

<u>آا</u>

### **To start the import:**

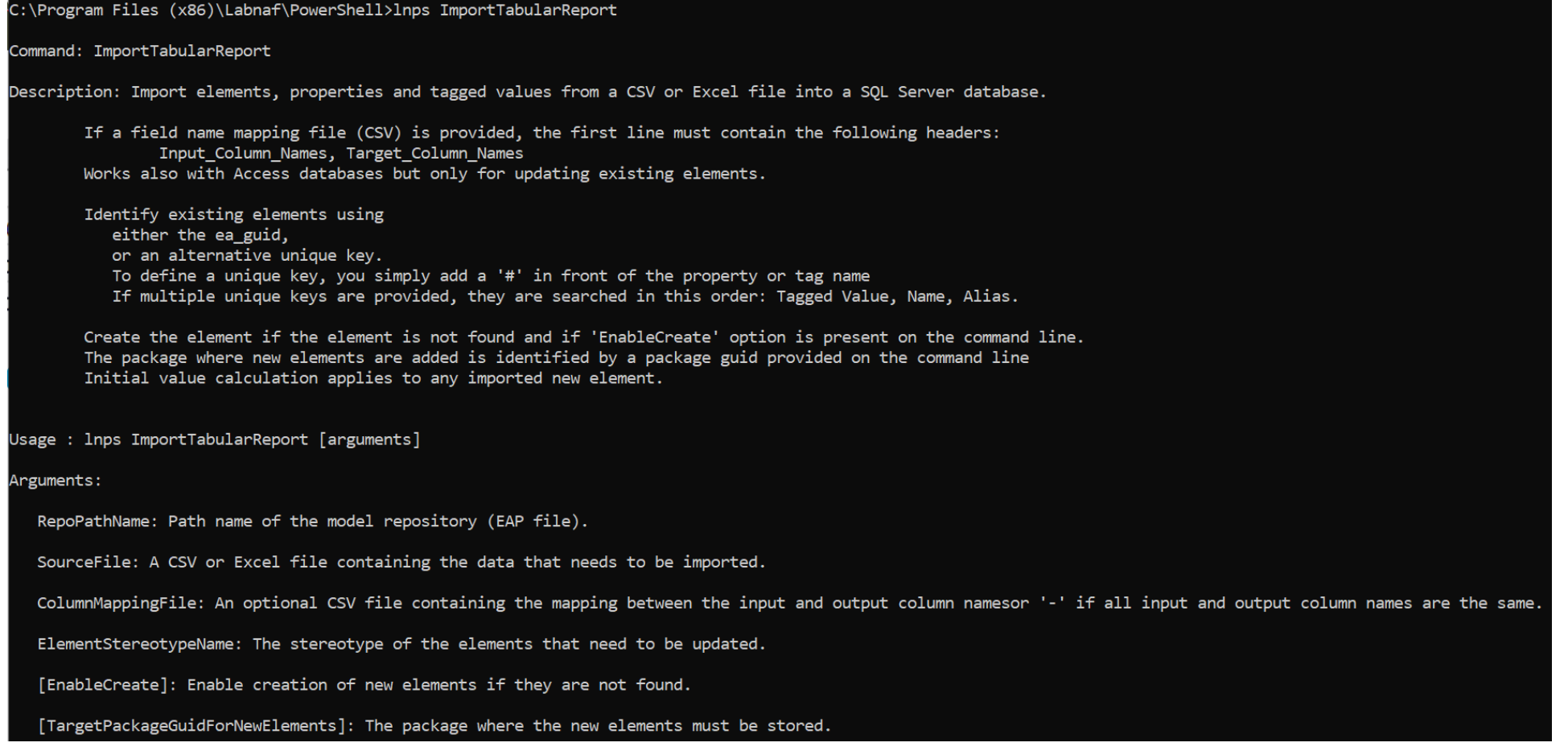

 $\prod_{i=1}^n \tilde{p}_i$ 

Import Tabular Report (cont.)

**Beware of the different definitions of the "Notes" / "Note" property name in Sparx EA.**

In the Sparx EA API, the property name is called "Note**s**". In the database, the corresponding column name is called "Note".

#### **For Imports**

• In the import file use the word « **Notes** » (and not « Note »)

#### **For SELECT statements**

- In SQL Server, use the word « Note » in queries. Example: select Name**,** Note from t\_Object
- In the Sparx EA user interface, use « Note as {Something} ». Indeed « Note » is a reserved word. Example: select Name**,** Note as Element\_Notes from t\_Object

Ι'n

# **CalculateTaggedValues**

#### **You first need to model your value calculations**

See the **Value Calculation** [User Guide document a](https://www.labnaf.one/EndUserMaterial/Labnaf_ProductivityTools/630%20EDU-TLS%20Value%20Calculation.pdf)nd the [examples on the Guidance Web Site](https://www.labnaf.one/guidance/index.html?guid=4401F4E8-7CE1-468c-9BE5-1ADEC6A37B1F)

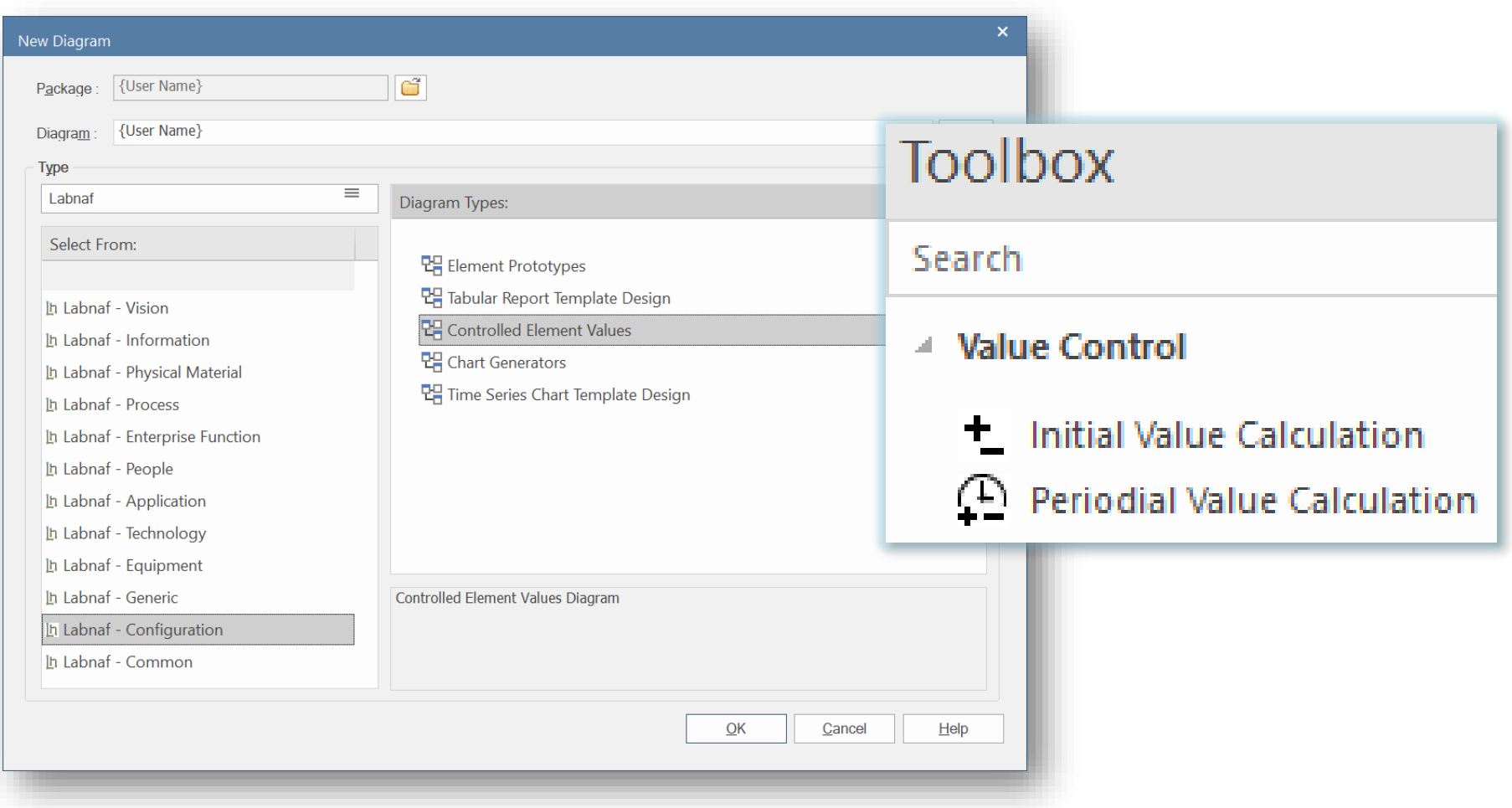

<u>in</u>

# Calculate Tagged Values (cont.)

#### **To start calculation:**

#### Command: CalculateTaggedValues

Description: Calclute values for some defined tags and elements. The elements to be selected, the tags to be updated and the calculation formulas are all defined in the model repository.

Usage : lnps CalculateTaggedValues [arguments]

Arguments:

RepoPathName: Repository path name EAP file).

[ElementPrototypeName]: A specific element stereotype for which tagged values must be calculated.

[TagName]: The name of aspecific tagged value that must be calculated.

<u>In</u>

### **AutoConnectorsGenerate**

#### **To start implicit connector generation:**

#### Command: AutoConnectorsGenerate

Description: Generate implicit connectors following numerous patterns and options, including: for child elements following defined element stereotype hierarchies (this option is enabled by default) for information elements (entities) used, owned, aggregated or exchanged directly or indirectly by any other element. See 'Implicit Connectors' on the Labnaf guidance web site to learn more about enabling and disabling options.

Usage : lnps AutoConnectorsGenerate [arguments]

Arguments:

SourceRepoPathName: Path name of the source repository (EAP file).

The generated implicit connectors are aggregations.

*See the different [implicit connector generation options on the guidance web site.](https://www.labnaf.one/guidance/index.html?guid=A9F323C9-CCA9-47a1-9CBB-B7F24FADB30C)*

### **Benefits of implicit connector generation**

- Know which information is used by whom, by which role, organization, function, process, activity, data flow, application, component, data store, server, equipment, network, etc
- Know which information is stored where (for example in which country)
- Dramatically simplifies information security and GDPR compliance analysis
- Simplifies traceability as embedded elements get aggregation connectors
- Normalizes the way elements are related in a repository i.e. based on connectors
- Enables powerful reporting capabilities including Prolaborate charts

### **AutoConnectorsDelete**

#### **To start deletion of generated connectors:**

Command: AutoConnectorsDelete

Description: Delete generated connectors for child elements following defined element stereotype hierarchies.

Usage : lnps AutoConnectorsDelete [arguments]

Arguments:

SourceRepoPathName: Path name of the source repository (EAP file).

The generated connectors are aggregations.

<u>In</u>

### **GenerateImplicitData**

### **Implicit Data Generation is configured using Labnaf AddIn user interface**

### See **Implicit Data Generation** [on the Guidance Web Site](https://www.labnaf.one/guidance/index.html?guid=5B06D302-E6CA-4b9f-8C8B-95B55A14DC32)

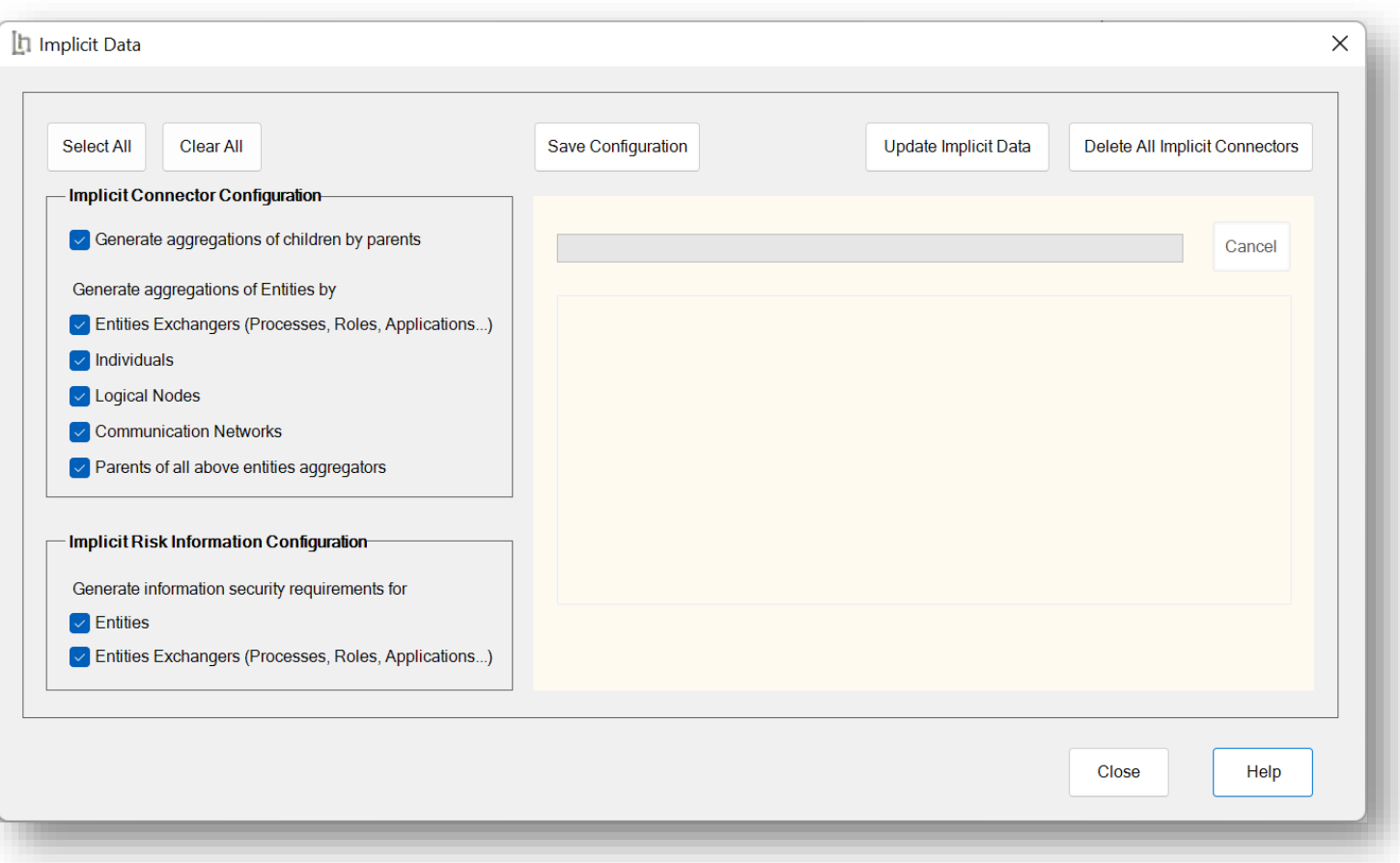

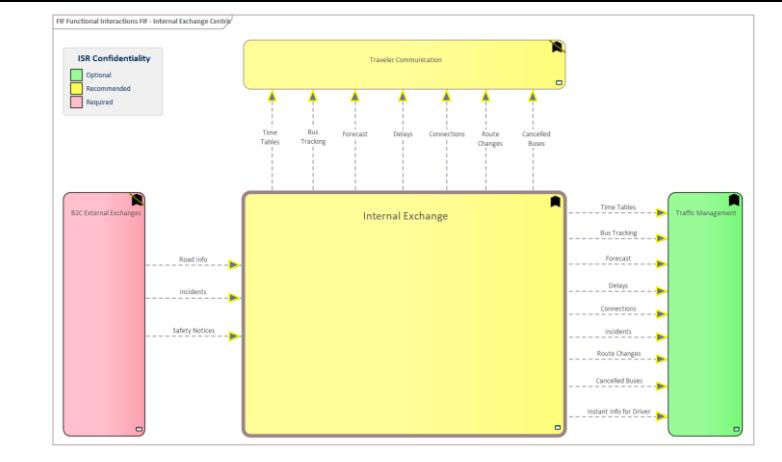

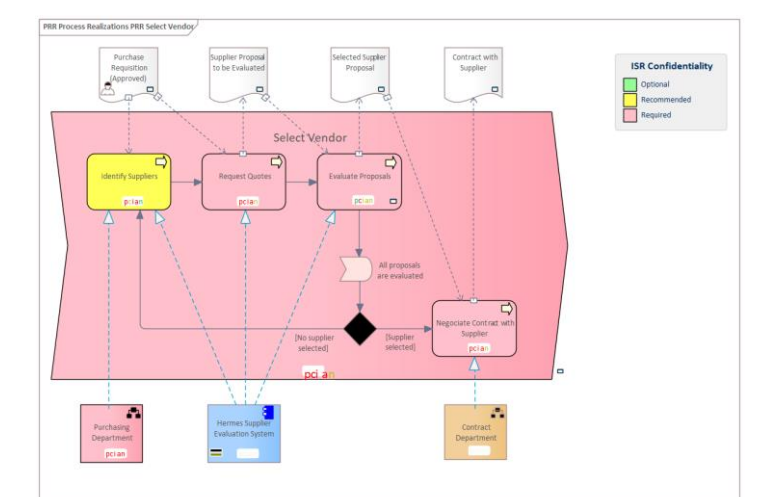

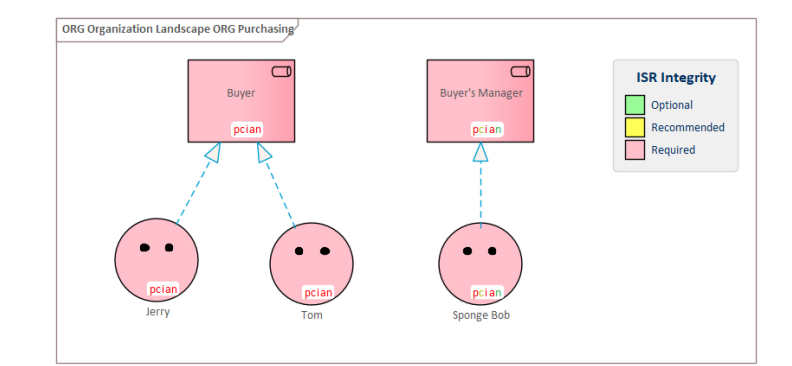

**h** 

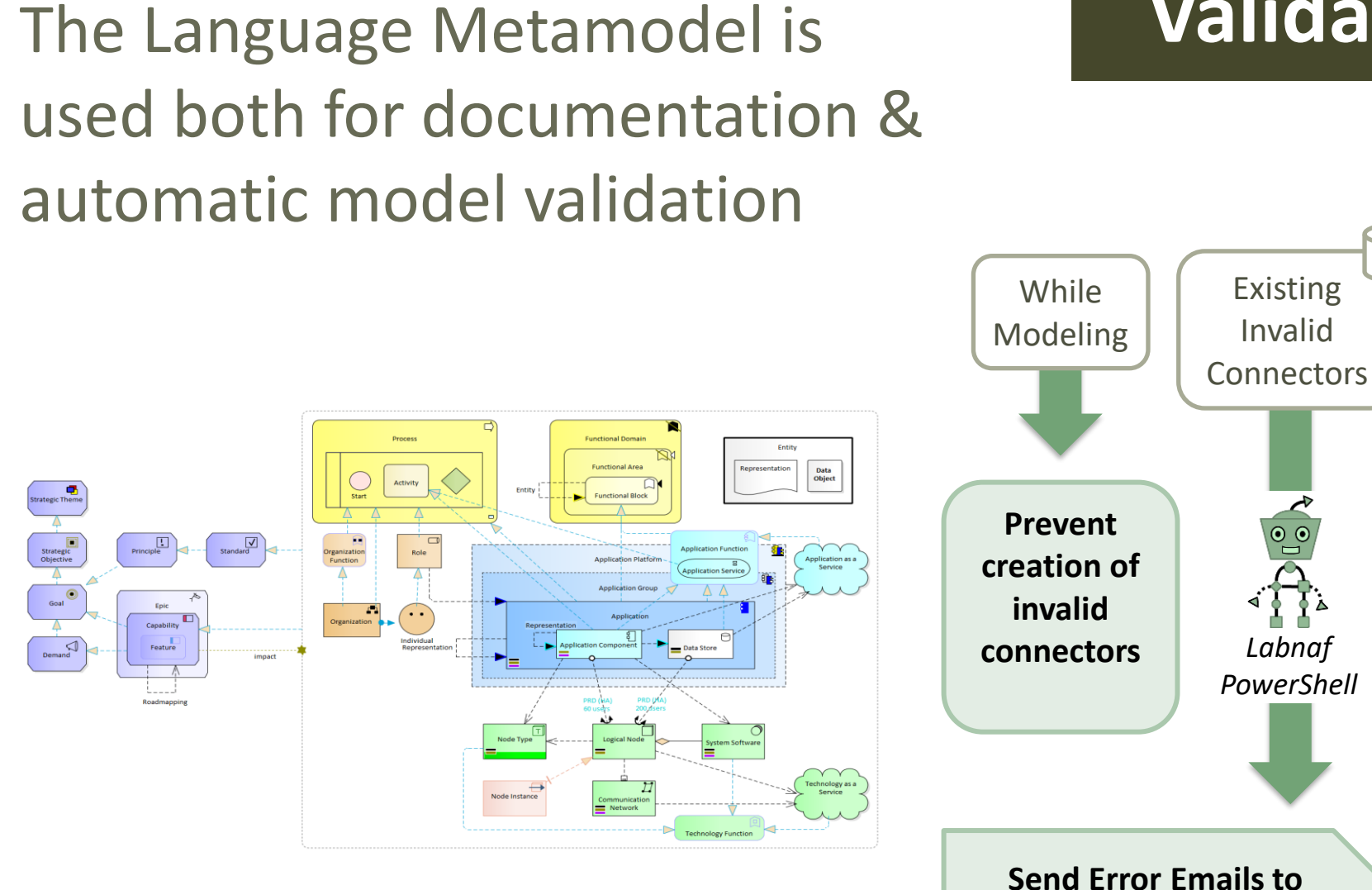

# **Validate**

**Relevant Recipients**

<u>in</u>

Why do we need periodical validation?

How could we have errors if we prevent users from entering errors?

- At the beginning, informal (invalid) models can be imported and their language can be transformed e.g. from ArchiMate to Labnaf.
- Then, every time you update the metamodel to adapt to your enterprise specificities, some existing model repository content becomes invalid… according to your new rules.

Ι'n

The default metamodel can be **very** easily updated: One click on a connection in your production repository.

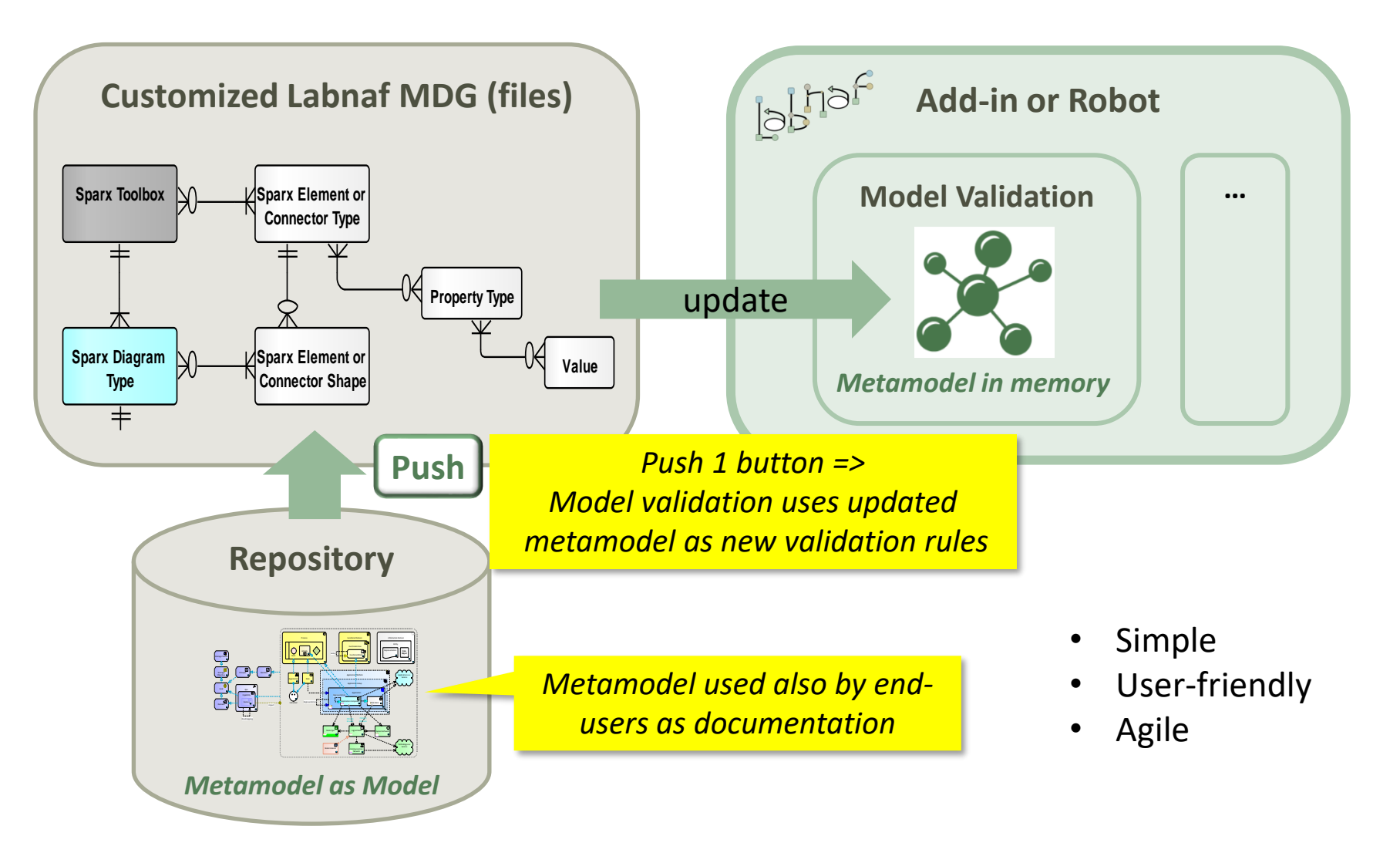

<u>ih</u>

### Error message routing is based on architecture management assignments

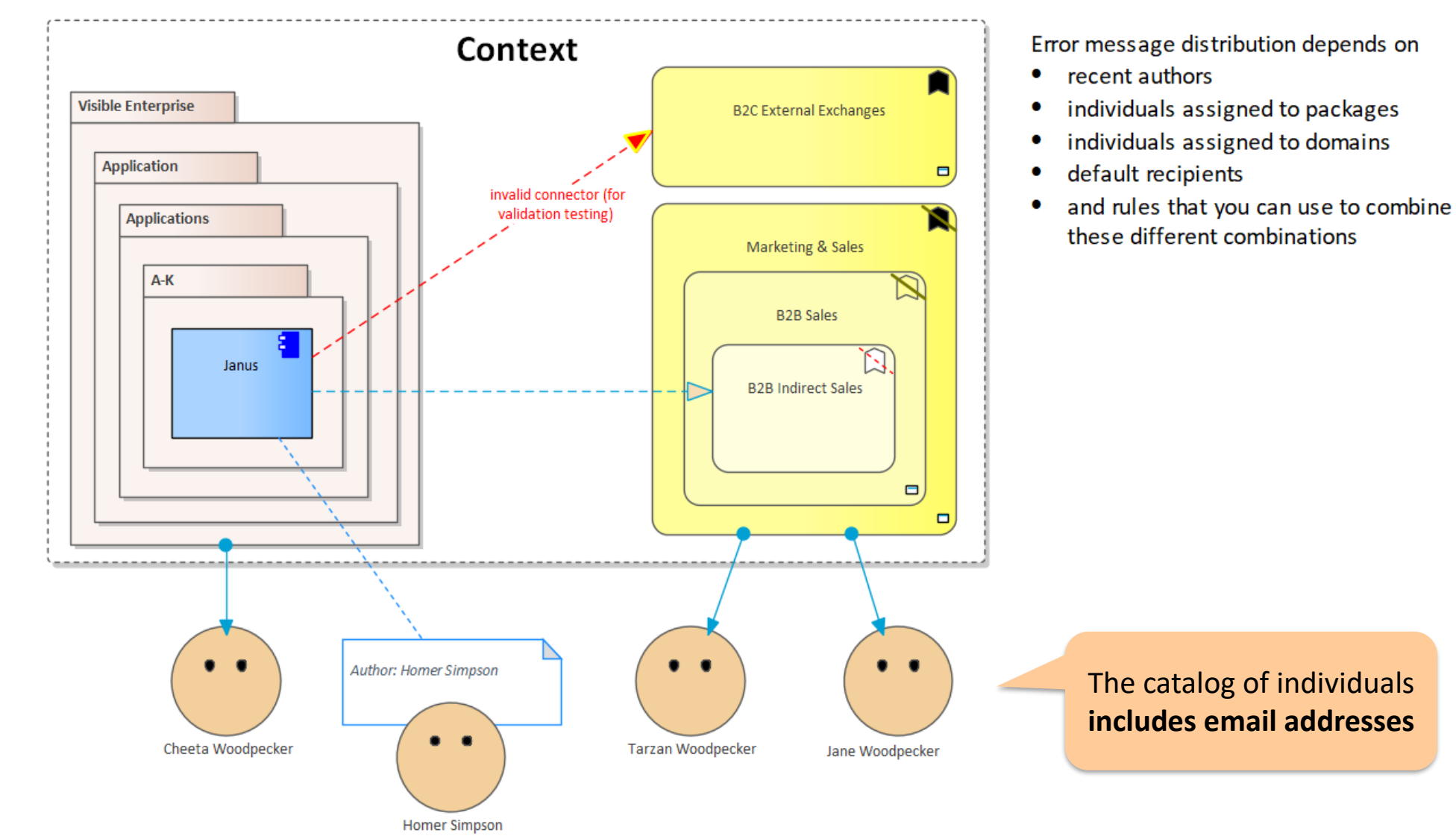

© 2019-2022 Labnaf - All Rights Reserved 23 [www.labnaf.one](http://www.labnaf.one/)

<u>in</u>

# Sample error message sent to an assigned individual

#### **Y** PAPERCUT

Rules |  $\bigcup$  Options |  $\bigcup$  Exit |  $\blacksquare$ 

**Welcome to Papercut!** 

2019-10-15 21:24:50 (19.3KB)

From Model Validation Robot: Invalid objects. 2019-10-16 21:37:19 (2.1KB)

From Model Validation Robot: Invalid objects. 2019-10-29 14:43:02 (1.1KB)

From | model.validation@labnaf.local

- To tarzan.woodpecker@Labnaf.local
- Date 2019-10-16 21:37:19 +02:00

Subject | From Model Validation Robot: Invalid objects.

#### Message Headers Body Sections Raw

The connector validation robot identified some inconsistent content. Following our current knowledge, these problem(s) occur in a domain or package where you are personally involved in. Please make sure that the following model repository items get corrected either by you or by your team.

#### Number of errors: 4

Labnaf Application Component (LABN ApplicationComponent) => LABN Triggering => Labnaf Activity (LABN Activity) Labnaf Gateway (LABN Gateway) => UML:Dependency => Labnaf Activity (LABN Activity) Labnaf Application Component (LABN ApplicationComponent) => UML:Aggregation => Labnaf Application Component (LABN ApplicationComponent) UML Component (UML:Component) => LABN Realization => Labnaf Application Component (LABN ApplicationComponent)

<u>آا</u>

## Validation rules can be further customized

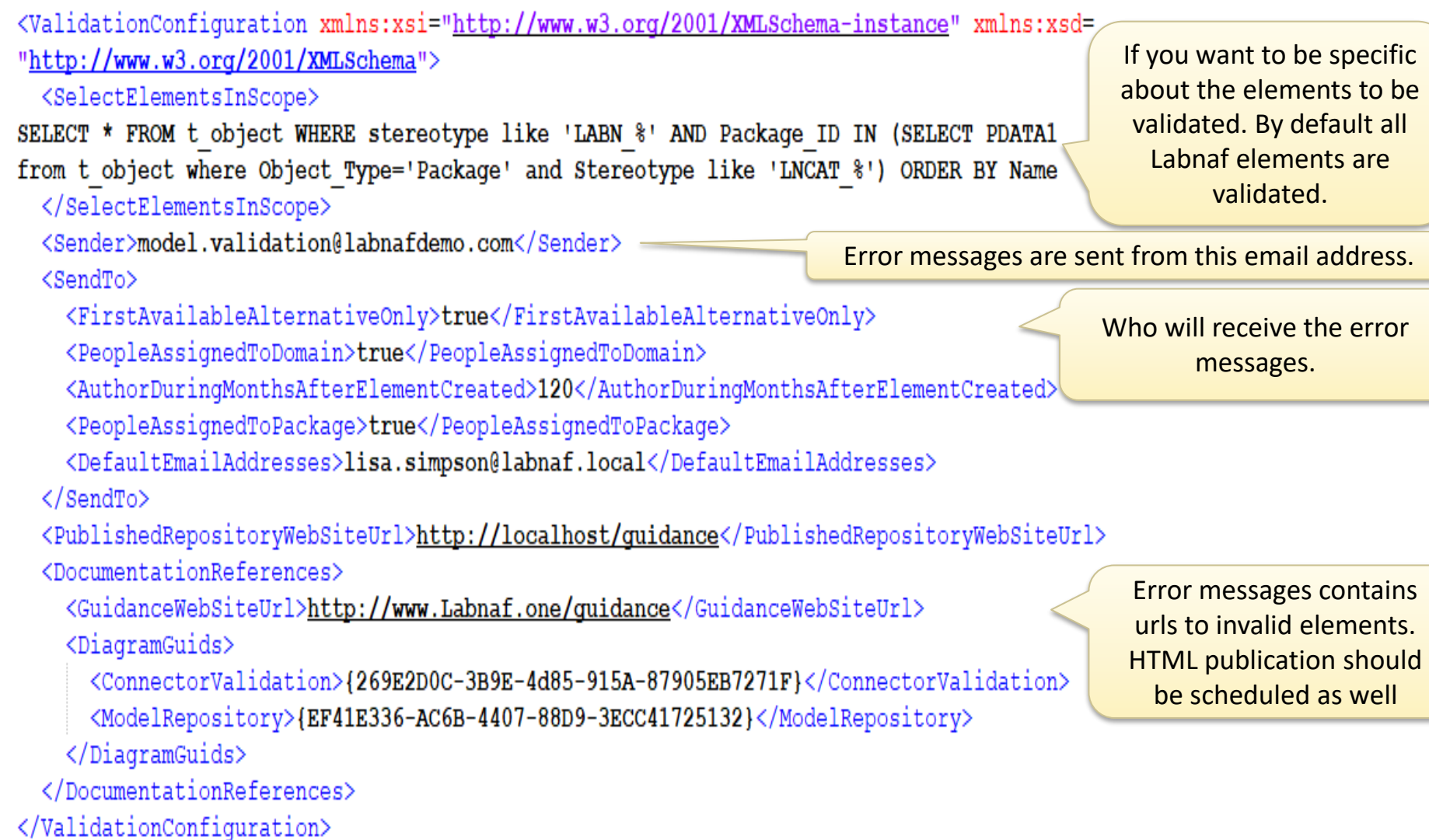

### Smtp Server configuration is straightforward

 $k?$ xml version="1.0" encoding="utf-8"?> <SmtpServerConfiguration xmlns:xsi="http://ww <Host>127.0.0.1</Host> <ClientPort>25</ClientPort> <EnableSSL>false</EnableSSL> <UserName>alain@labnafdemo.com</UserName> <Password></Password> </SmtpServerConfiguration>

Needed to send error messages to assigned individuals

#### **To start validation:**

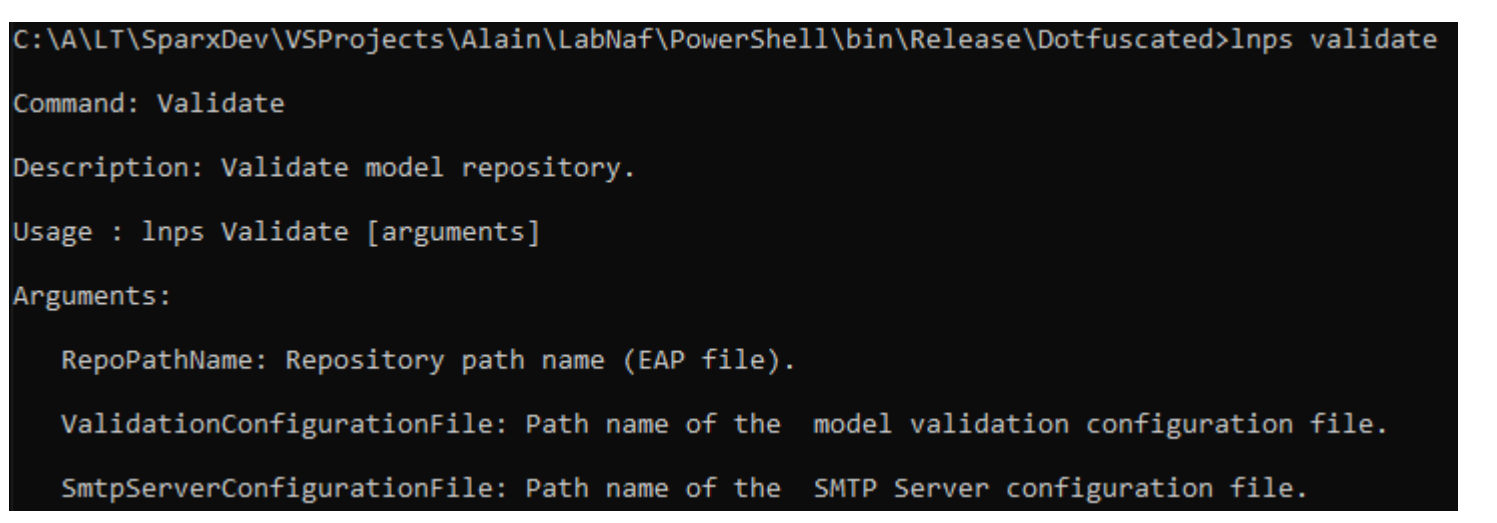

<u>In</u>

### **GenerateCharts**

**Labnaf comes with predefined chart templates, but you might want model your own chart templates**

See **Chart Generation** [on the Guidance Web Site](https://www.labnaf.one/guidance/index.html?guid=A04D2344-7BC0-4516-A258-F39E90140C4E)

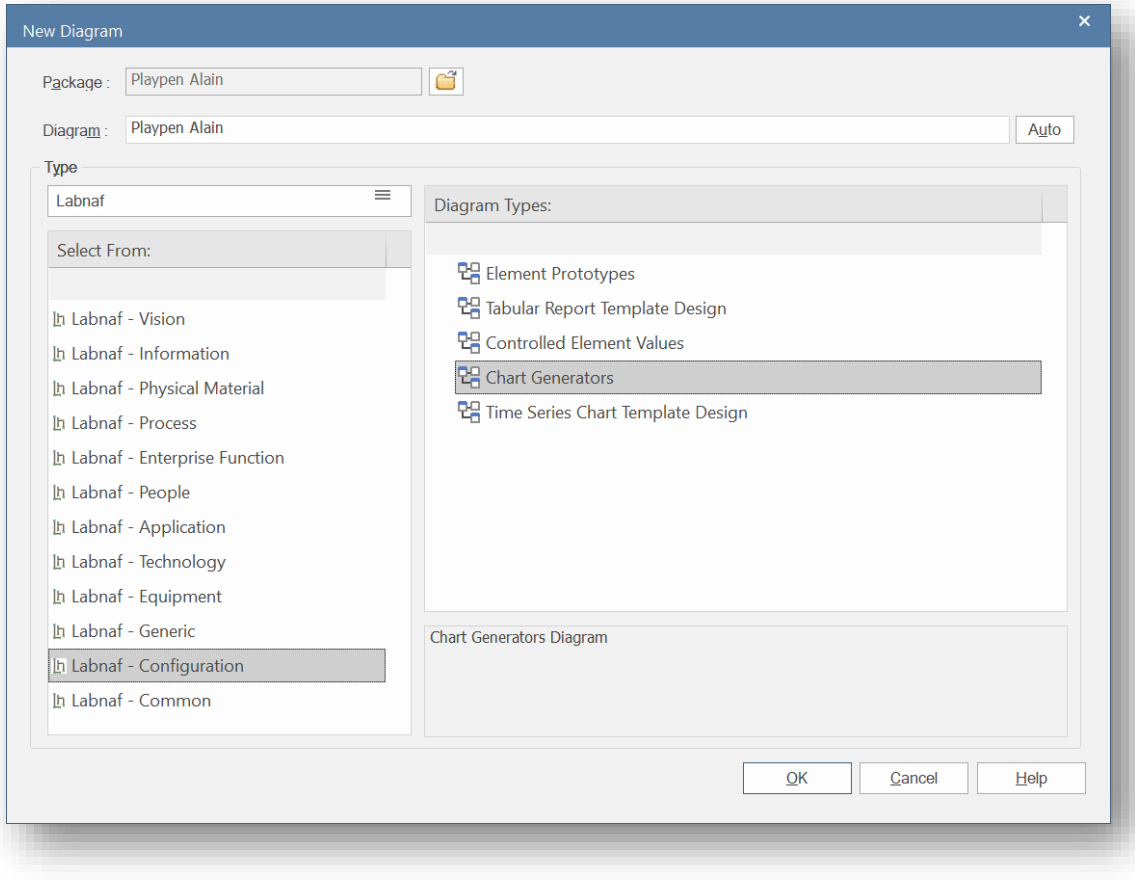

#### **Sample Generated Time Series Chart**

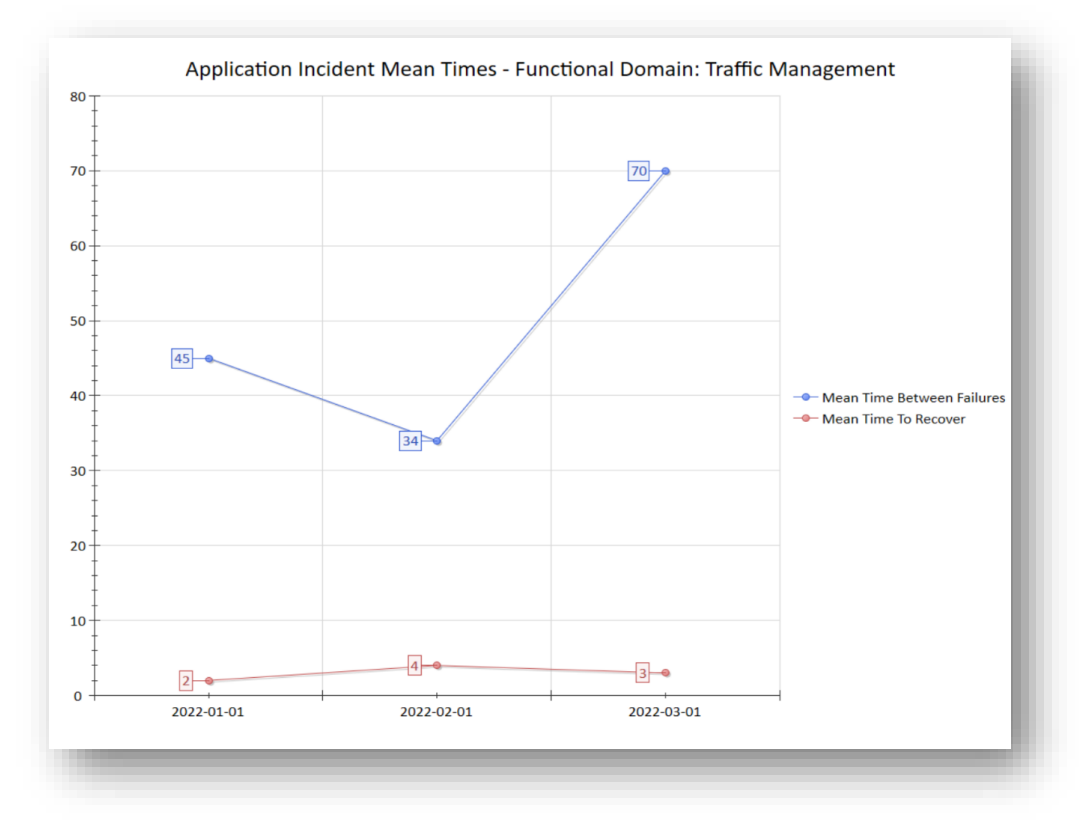

## Generate Charts (cont.)

#### **To start chart generation:**

Command: GenerateCharts Description: Generate charts for some configured types of element. The elements to be selected and the charts to be generated are all defined in the model repository. Chart Generator elements that have a name starting with "--" will be ignored. Usage : "C:\Program Files (x86)\Labnaf\PowerShell\lnps.exe" GenerateCharts [arguments]

Arguments:

RepoPathName: Repository path name (EAP file).

[ElementPrototypeName]: A specific element stereotype for which charts must be generated.

[TemplateChart]: The template chart name defining the type of chart diagram and chart element to be generated.

#### **To delete all generated charts:**

Command: DeleteGeneratedCharts Description: Delete generated charts. Usage : "C:\Program Files (x86)\Labnaf\PowerShell\lnps.exe" DeleteGeneratedCharts [arguments] Arguments:

SourceRepoPathName: Path name of the source repository (EAP file).

Ι'n

## **GenerateDiagrams** Sample Results

### Enterprise Function Taxonomy & Applications Supporting Level 1

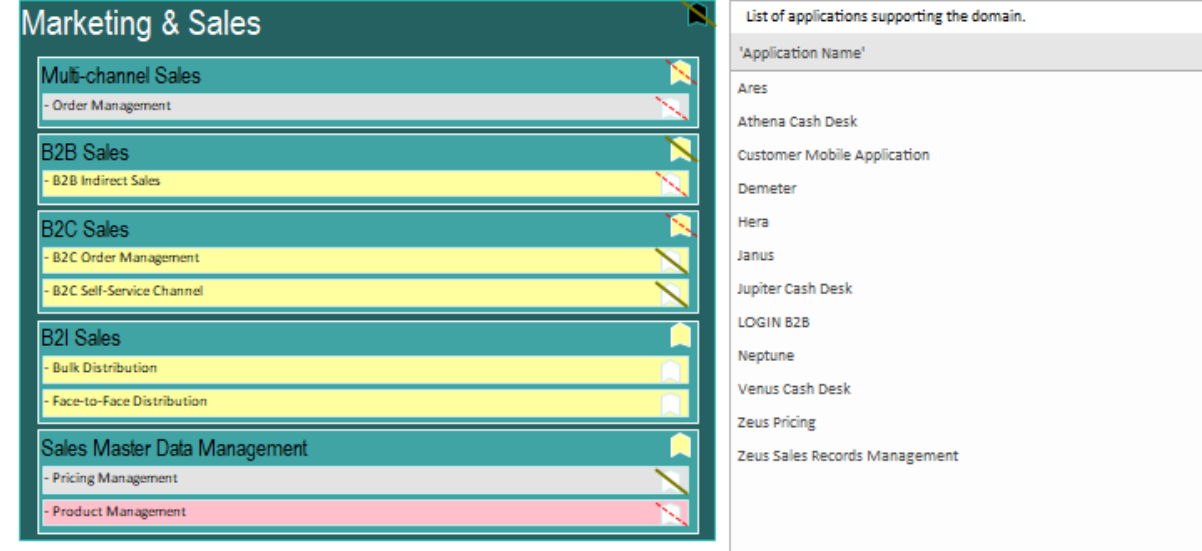

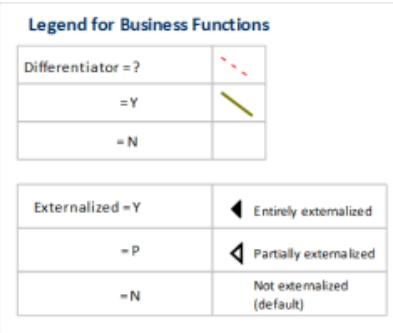

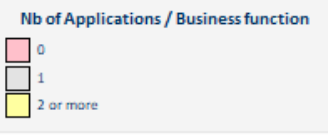

Other diagram(s) for this enterprise function:

**LE** FULSales

#### Applications managed by organizations

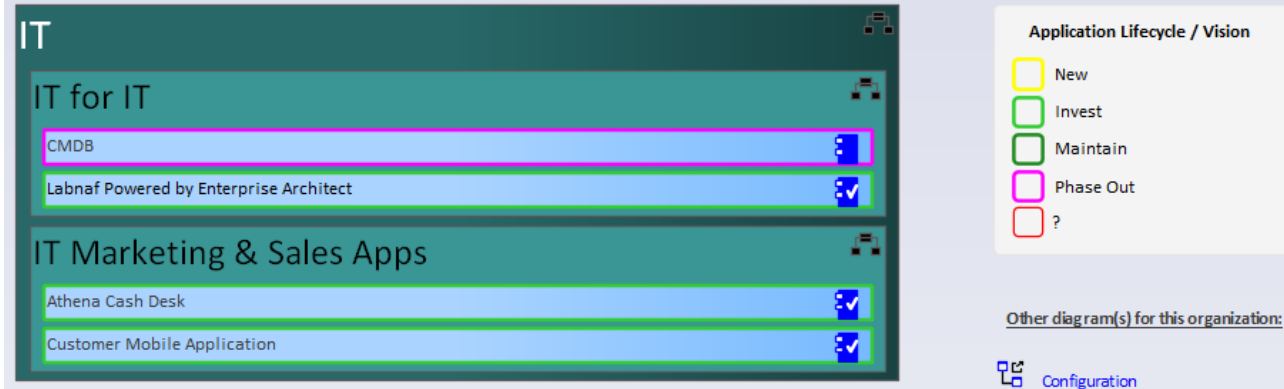

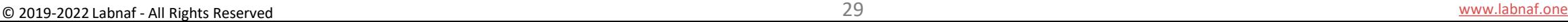

<u>ih</u>

uration

# Generate Diagrams (cont.)<br>
Sample Diagram Templates

### Enterprise Function Taxonomy & Applications Supporting Level 1

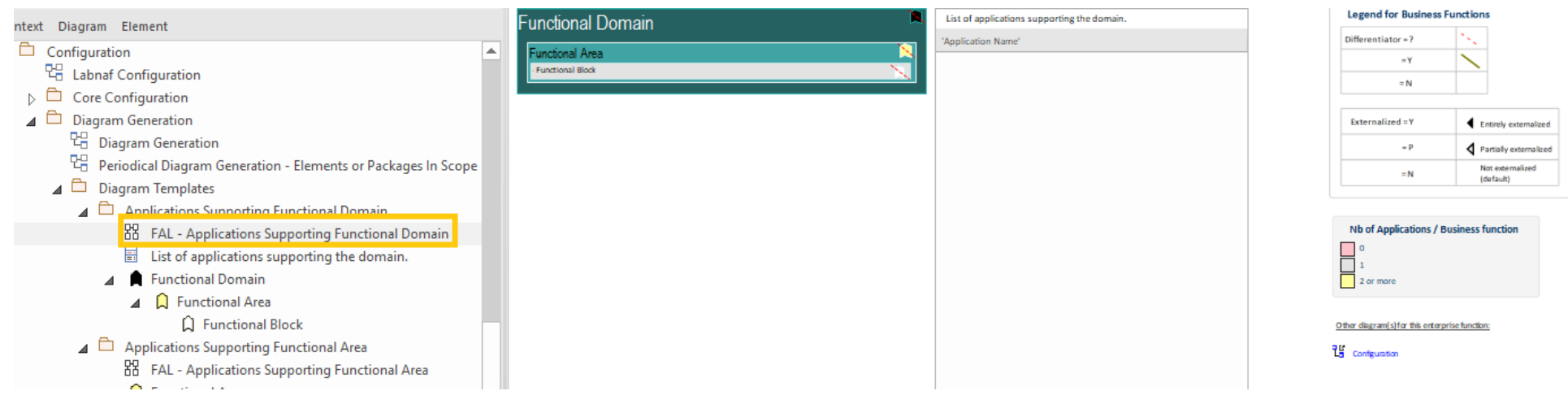

### Applications managed by organizations

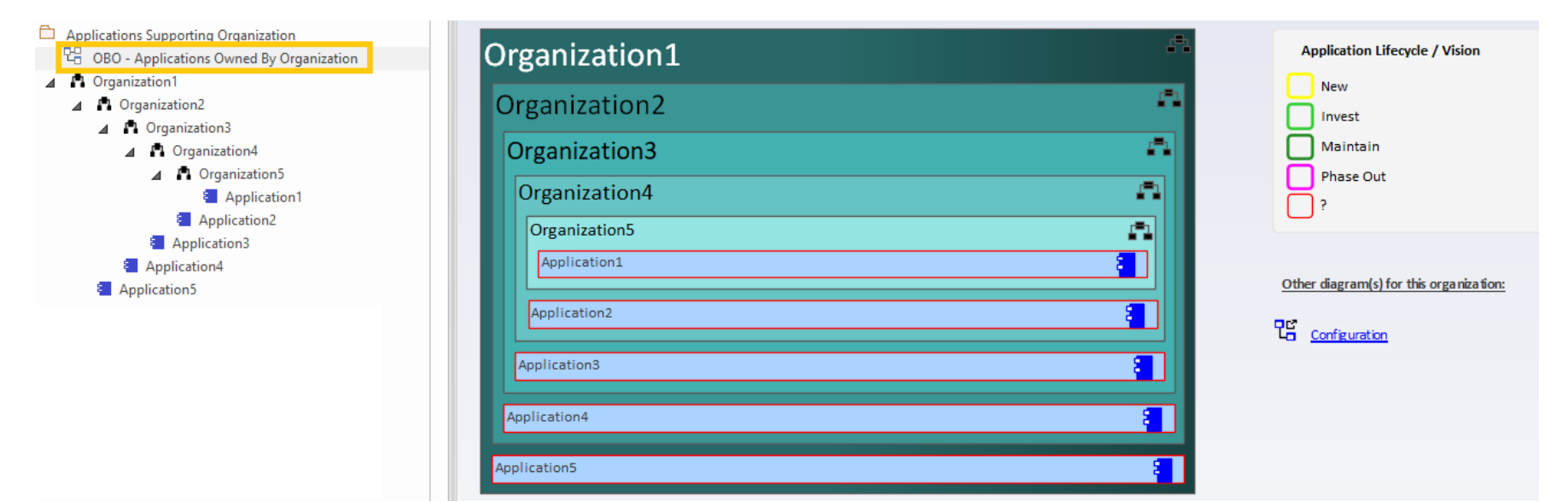

# Generate Diagrams (optional) Items in Scope for Generation

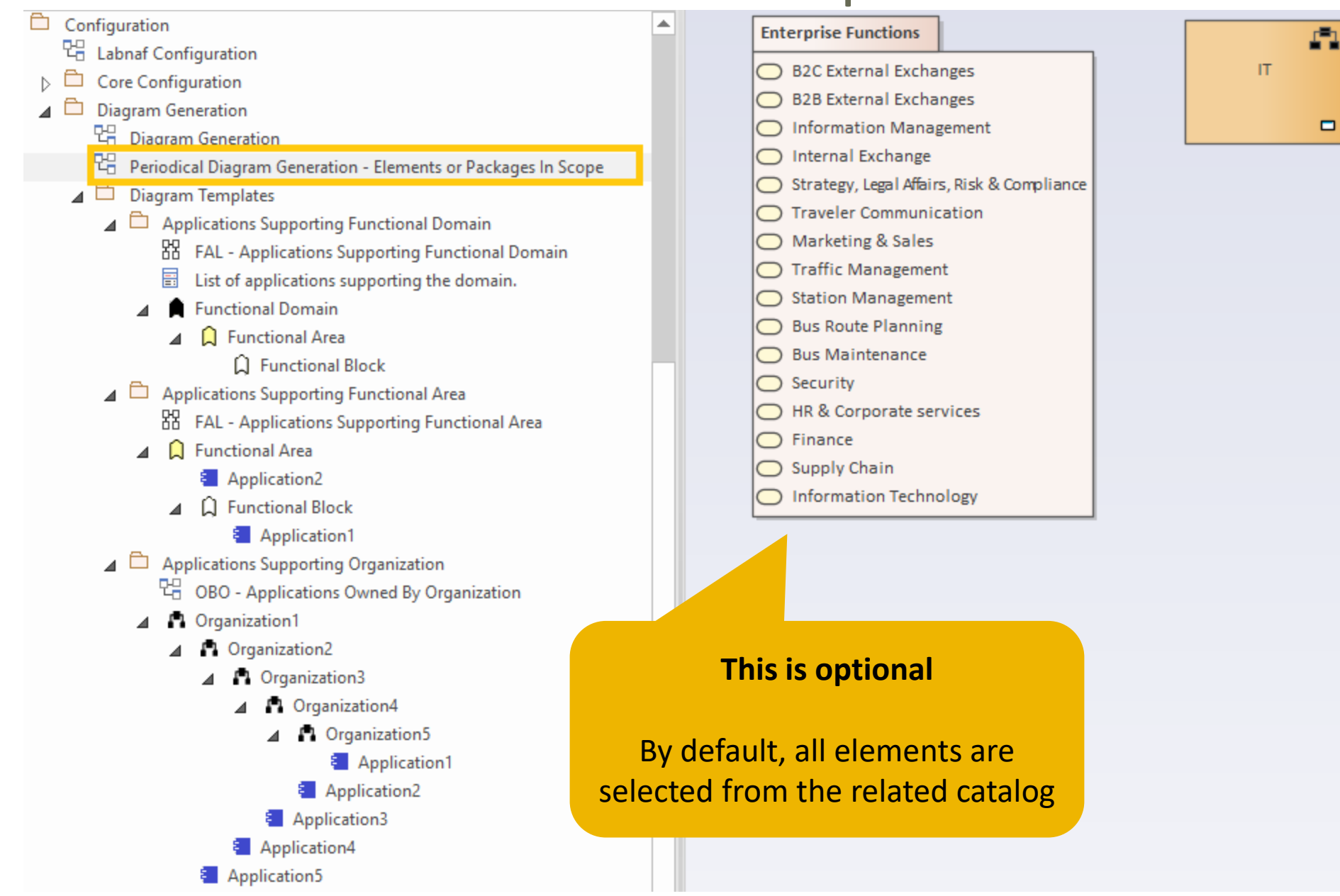

#### Generate Diagrams (cont.)

#### **To start diagram generation:**

#### Command: GenerateDiagrams

Description: Generate diagrams in a model repository.

Usage : lnps GenerateDiagrams [arguments]

Arguments:

RepoPathName: Path name (EAP file) of the repository where the diagrams must be generated.

GenerationScopeDiagramGUID: A diagram containing organizations elements and/or a package of enterprise functions for which diagram generation is required.

Į'n.

## **GenerateTabularReports**

### Sample Result

### **Reported collection of elements (e.g. applications) selected following any kind of rule**

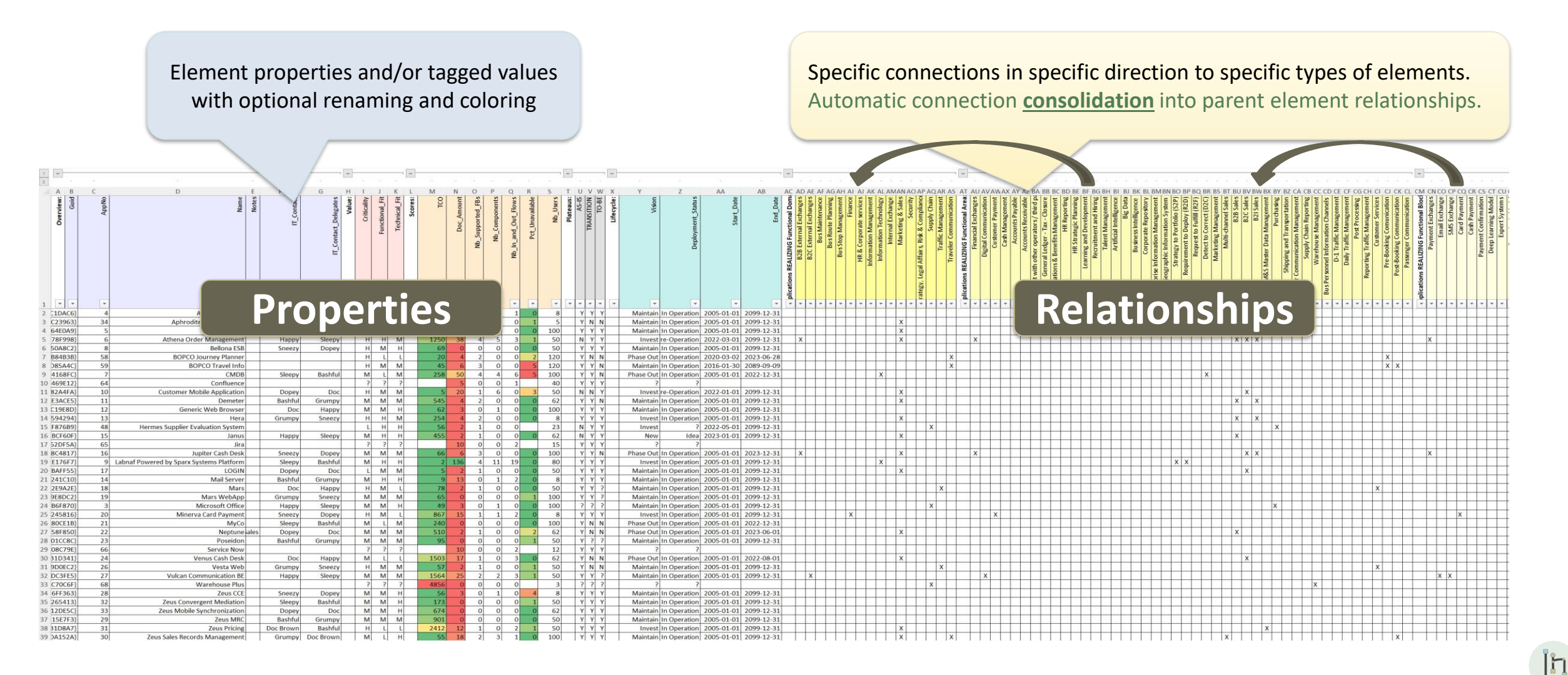

### Generate Tabular Report (cont.)

**Labnaf comes with many tabular report templates, but you might want model your own templates** See the **Tabular Report Generation** [User Guide document](https://www.labnaf.one/EndUserMaterial/Labnaf_ProductivityTools/620%20EDU-TLS%20Tabular%20Report%20Generation.pdf) and the [examples on the Guidance Web Site](http://localhost/guidance/index.html?guid=E1B1D2BC-ACE2-4047-AA36-96D529D12476)

#### **To start tabular report generation:**

#### Command: GenerateTabularReports

Description: Generate spreadsheets from a model repository based on configuration stored in that same repository.

Usage : lnps GenerateTabularReports [arguments]

Arguments:

SourceRepoPathName: Path name of the source model repository (EAP file).

OutputDirectoryPath: Directory path name where the spreadsheets must be generated. The name of each spreadsheet file is the name of the template report.

[ElementPrototypeName]: The name of a specific element prototype name for which all embedded tabular report templates must be applied.

[TabularReportTemplateName]: The name of a specific tabular report template to be applied.

By default, all scheduled report templates will be applied. But you can also be specific.

When a report template name ends with '.CSV' a CSV file is generated instead of Excel.

<u>In</u>

### Generate Tabular Report (cont.)

#### **To start tabular report generation:**

#### Command: GenerateTabularReports

Description: Generate spreadsheets from a model repository based on configuration stored in that same repository.

Usage : lnps GenerateTabularReports [arguments]

Arguments:

SourceRepoPathName: Path name of the source model repository (EAP file).

OutputDirectoryPath: Directory path name where the spreadsheets must be generated. The name of each spreadsheet file is the name of the template report.

[ElementPrototypeName]: The name of a specific element prototype name for which all embedded tabular report templates must be applied.

[TabularReportTemplateName]: The name of a specific tabular report template to be applied.

By default, all report templates will be applied. But you can also be specific.

When a report template name ends with '.CSV' a CSV file is generated instead of Excel.

### **GenerateDoc** (Word, RTF, PDF)

#### **To start document generation:**

Command: GenerateDoc

Description: Generate a Word, RTF or PDF document from a model repository package.

Usage : lnps GenerateDoc [arguments]

Arguments:

SourceRepoPathName: Path name of the source model repository (EAP file).

OutputPath: Path name of the document file to be generated. The file extension specified will determine the format of the generated document - for example, RTF, PDF

PackageGuid: The GUID of the package or master document to run the report on.

TemplateName: The document report template to use; if the PackageGUID has a stereotype of MasterDocume nt, the template is not required.

## **GenerateHtml**

#### **To start HTML generation:**

#### Command: GenerateHTML

Description: Generate an HTML web site from a model repository package.

Usage : lnps GenerateHTML [arguments]

Arguments:

SourceRepoPathName: Path name of the source model repository (EAP file).

OutputPath: The path of the file system folder where the HTML pages must be generated.

SourcePackageGUID: The GUID of the repository package for which HTML must be generated.

[WebSiteTemplateName]: The optional name of a web style template used for HTML generation (default=Sparx EA default template).

On the web site, you can email a stable link to the current page by clicking on the little envelope.

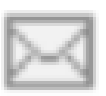

## **BackupToFile**

#### **To start the backup to a file:**

Command: BackupToFile Description: Backup a DBMS repository to a file-based Repository (.eap, .eapx, .eadb, .feap). Usage : "C:\Program Files\Labnaf\PowerShell\lnps.exe" BackupToFile [arguments] Arguments: SourceRepoPathName: Path name of the source repository (EAP file containing a connection string). DestPathName: Path name of the destination file-based repository (.eap, .eapx, .eadb, .feap).

[DetailedLogFilePath]: Alternative path for the detailed log file (supersedes the default detailed log file path)

SourceRepoPathName (EAP) must point to a DBMS repository

## **ScheduleCommand**

**Alternatives** to « ScheduleCommand » (If you prefer):

- **Windows Task Scheduler** ([https://docs.microsoft.com/en](https://docs.microsoft.com/en-us/dynamics365/business-central/dev-itpro/developer/devenv-task-scheduler)er/devenv-task-scheduler
- **Your company standard scheduler**

### To schedule a **nightly** command **starting at midnight**:

- **InitialStartTime = 00:00:00 Don't schedule 2 commands starting exactly at the same time**
- **PeriodAsMinutes = 1440** There are 1440 minutes in one day

### **To start the schedular:**

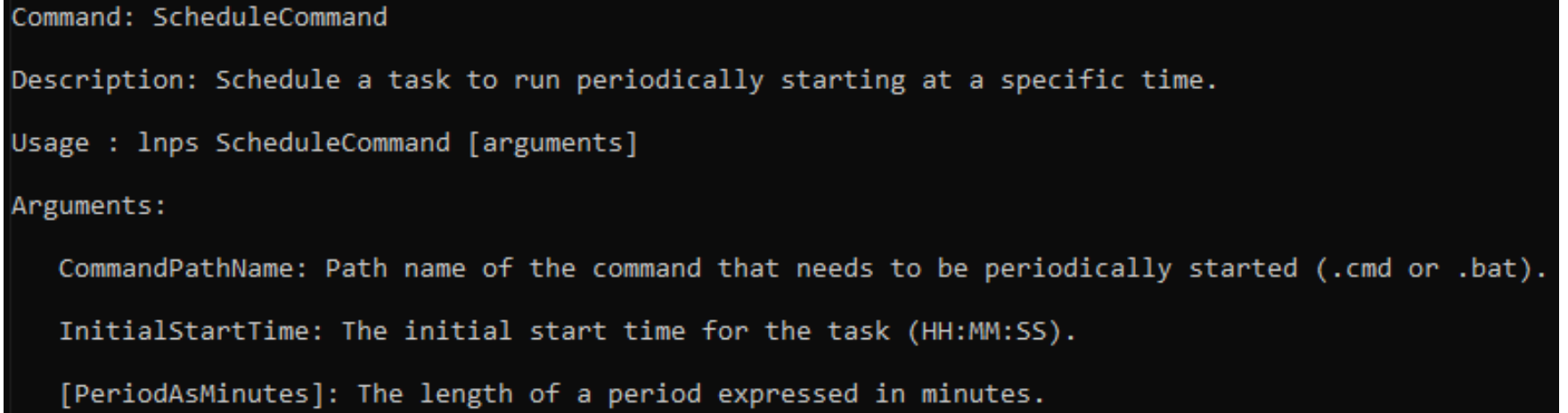

 $[h]$ 

### **Final Recommendation in case you use "ScheduleCommand"**

8 9

 $11$  $12$ 

 $13$ 

14

16  $17$ 

 $19$ 

20

21 22 23

 $24$ 

**LN SCHEDULED** Commands Input **OUTPUT -** Use the preconfigured batches and settings Set Times.cmd E3 REM -- SINGLE START TIME --Set StartTime AllSingleSequence=00:00:00 REM -- SPECIFIC START TIME FOR EACH TASK --Set StartTime Cleanup BackupToAccesFile=22:00:00 Set StartTime Cleanup GenerateHTML=22:00:05  $10$ Set StartTime ImportTabularReport=22:30:00 Set StartTime CalculateTaggedValues=23:00:00 Set StartTime GenerateDiagrams=23:30:00 Set StartTime BackupToAccessFile=00:00:00 15 Set StartTime Validate=01:00:00 Set StartTime GenerateTabularReports=02:00:00  $18$ Set StartTime GenerateDoc=02:30:00 Set StartTime\_GenerateHTML=03:00:00 REM 25 set SCHEDULED MINUTES UNTIL RESTART=1440

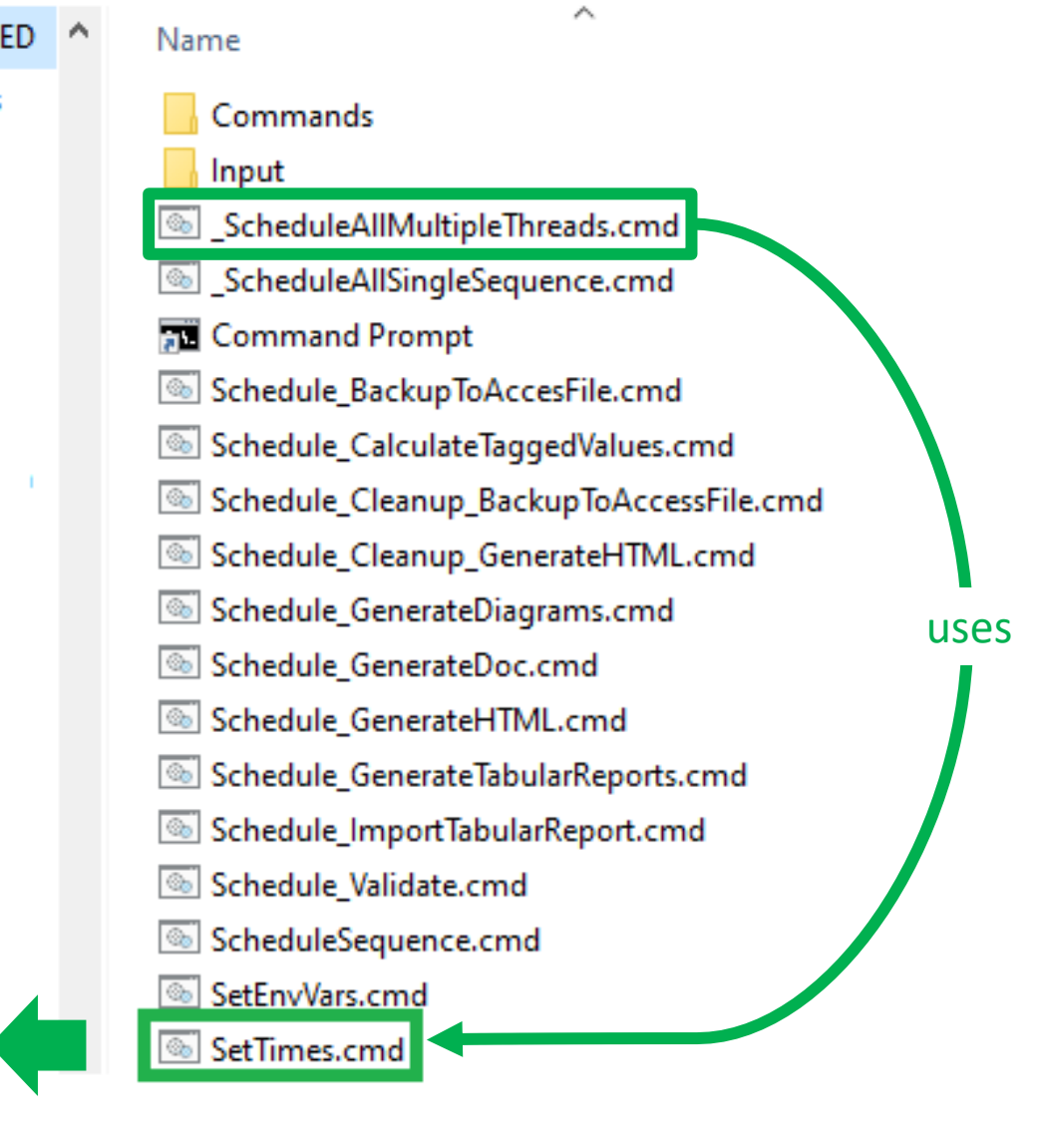

### - Take computer reboots into account

# **Labnaf PowerShell Commands**

- 1. Overview
- 2. Strategy and Architecture Operations
- 3. Systems Integrations and Content Refactoring
- 4. Command Compatibility Matrix

Iп

### Labnaf PowerShell commands for **Systems integrations and content refactoring**

- ClonePackage
- CreatePackage
- ExportToXmi
- ImportConnections
- ImportFromXmi
- ImportTabularReport
- MoveElementsToCalculatedParent
- MoveElementsToPackage
- MovePackagesToPackage
- RenameItem
- ScheduleCommand
- SetDiagramProperty
- **SqlExportToCsv**

### Detailed information in the **Labnaf PowerShell Reference Guide**

Latest version:

[https://www.labnaf.one/EndUserMaterial/Labnaf\\_PowerShell/L](https://www.labnaf.one/EndUserMaterial/Labnaf_PowerShell/Labnaf%20PowerShell%20-%20Reference%20Guide.pdf) [abnaf%20PowerShell%20-%20Reference%20Guide.pdf](https://www.labnaf.one/EndUserMaterial/Labnaf_PowerShell/Labnaf%20PowerShell%20-%20Reference%20Guide.pdf)

Į'n.

# **Labnaf PowerShell Commands**

- 1. Overview
- 2. Strategy and Architecture Operations
- 3. Systems Integrations and Content Refactoring
- 4. Command Compatibility Matrix

lከ

Labnaf PowerShell **Command Compatibility Matrix**

#### **Legend**

**-> UI** : Use the Labnaf AddIn i.e. the user interface

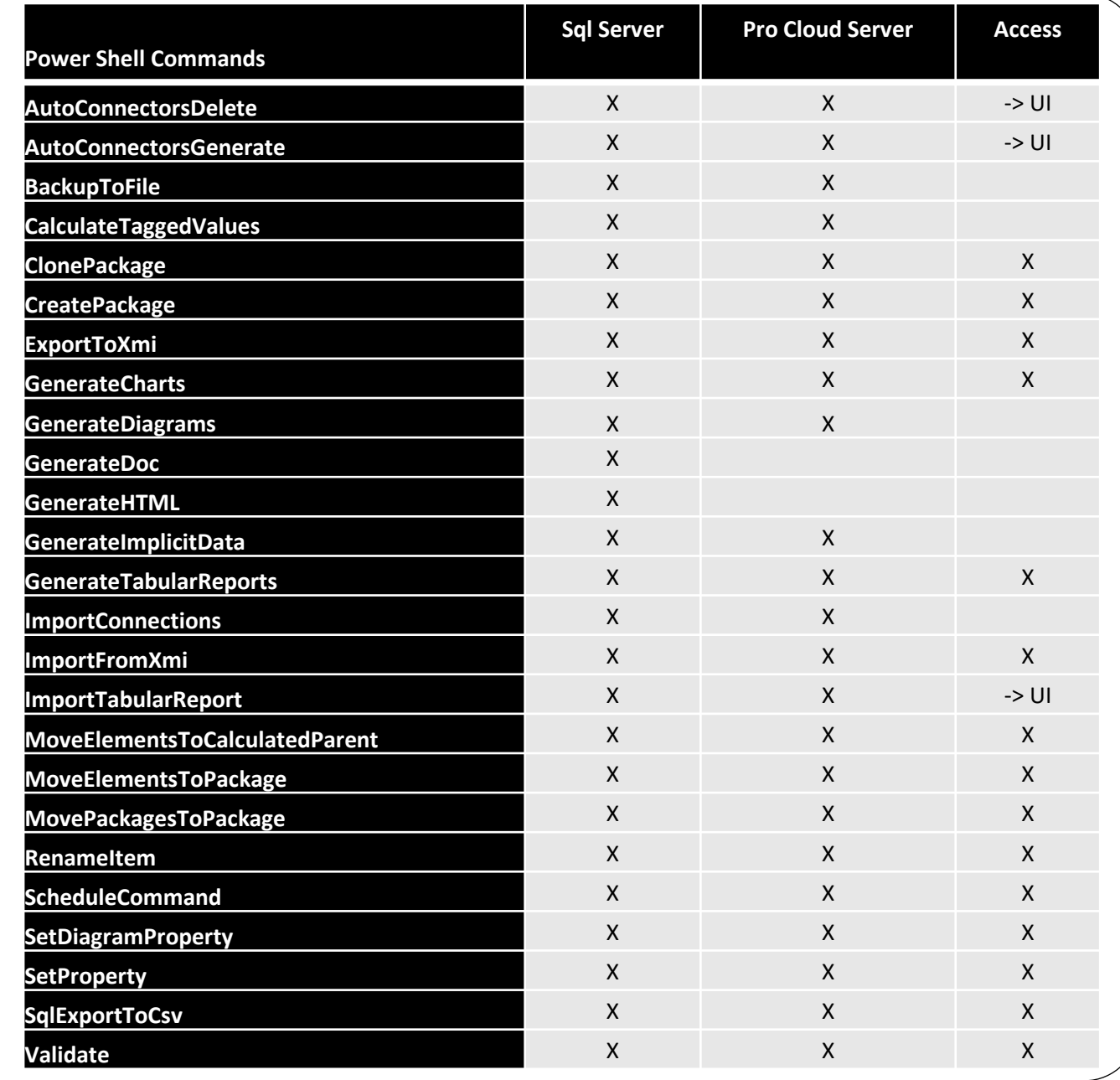

**In**